# **Bitbucket**

- [About](#page-0-0)
- [How to access Bitbucket](#page-0-1)
- [How to check your username](#page-1-0)
- [How to create project](#page-1-1)
- [How to get access to project/repository in Bamboo](#page-1-2)
- [How to use Git client](#page-1-3)

# <span id="page-0-0"></span>**About**

Bitbucket is Git repository with web-based code management system.

Geant Bitbucket instance is available at <https://bitbucket.software.geant.org>

# <span id="page-0-2"></span><span id="page-0-1"></span>**How to access Bitbucket**

1. Go to [bitbucket.software.geant.org](https://bitbucket.software.geant.org) and click **Log In** link in right top corner

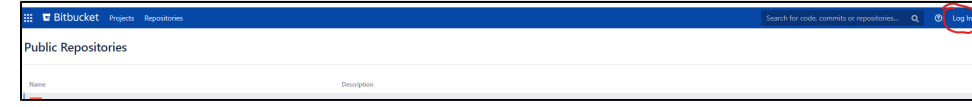

2. On the next page "Select your Identity Provider" choose "Geant Federated Auth" option.

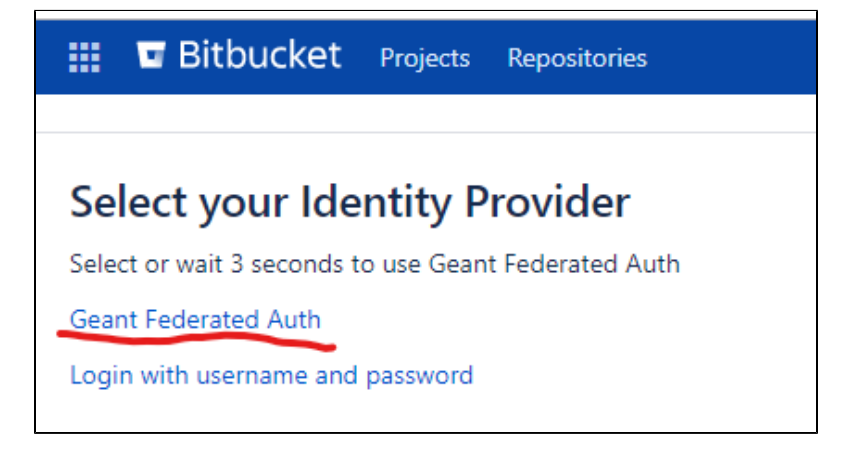

3. You will be redirect to login.geant.org where you can choose your Identity Provider and use it to log in.

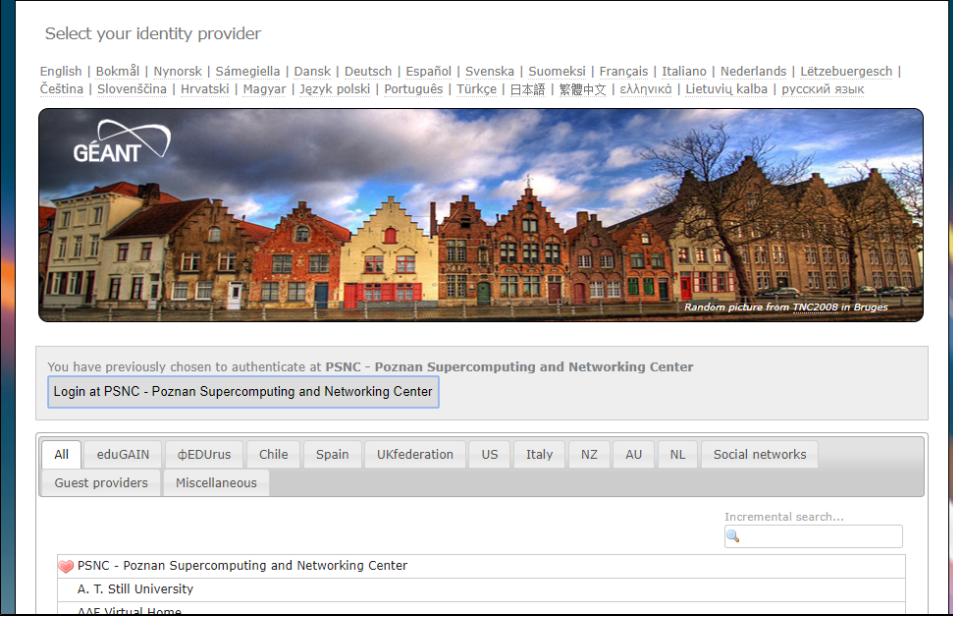

4. After successful login you will be redirect to Bamboo. If you are logging in for the first time, your account in Bitbucket will be created automatically.

#### <span id="page-1-0"></span>**How to check your username**

- 1. Log in to Bitbucket as described in [How to access Bitbucket](#page-0-2)
- 2. Click on the icon in top right corner and choose "View profile". Username is highlighted on screenshot below

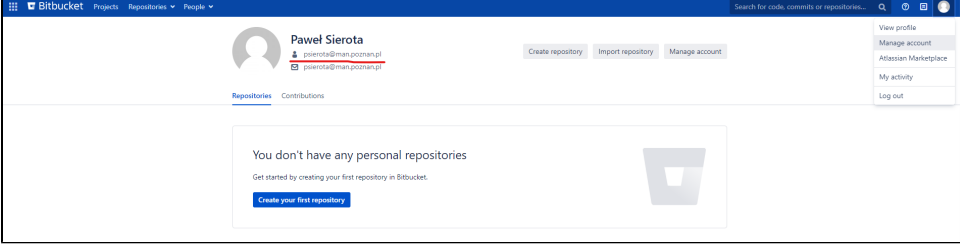

#### <span id="page-1-1"></span>**How to create project**

Projects are created only by Bamboo administrators. To request new project, please create ticket in [JIRA SWDSD Project](https://jira.software.geant.org/secure/CreateIssue.jspa?pid=10500) or send an email at [help@softwa](mailto:help@software.geant.org) [re.geant.org](mailto:help@software.geant.org). You must provide following details:

- project name
- project administrator [username](#page-1-0) of person who will be responsible for repositories and granting permissions for users

## <span id="page-1-2"></span>**How to get access to project/repository in Bamboo**

Project administrator is responsible for granting permissioins to particular projects/repositories. You should contact with administrator of your project and ask and provide your [username](#page-1-0).

## <span id="page-1-3"></span>**How to use Git client**

Federated authentication allows you access bitbucket.software.geant.org only via web browser. In order to access repository using git client (like git command line tool) you must provide:

- username which is your username in Bitbucket
- password which is your **Personal access token**

To create your Personal access token:

- 1. Log in to [bitbucket.software.geant.org](https://bitbucket.software.geant.org) as described in [How to access Bitbucket](#page-0-2)
- 2. Go to "Manage your account" page

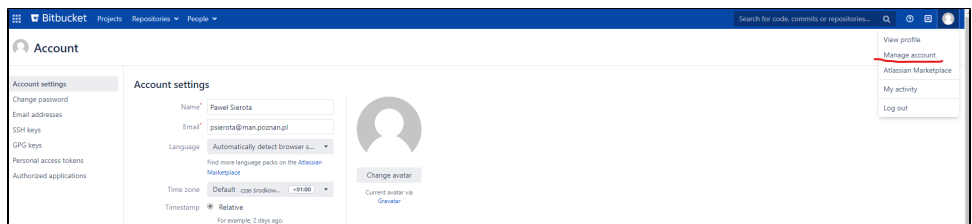

3. Next choose "Personal access token" and click "Create a token" button

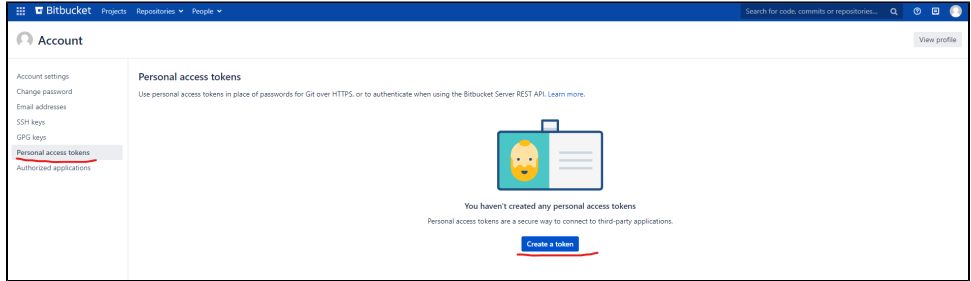

Please refer to [this article](https://confluence.atlassian.com/bitbucketserver067/personal-access-tokens-979426618.html?utm_campaign=in-app-help&utm_medium=in-app-help&utm_source=stash#Personalaccesstokens-usingpersonalaccesstokens) for more information about Personal access tokens.